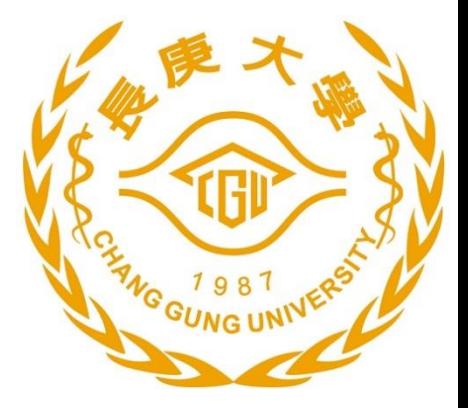

## **Operating System Practice**

Che-Wei Chang [chewei@mail.cgu.edu.tw](mailto:chewei@mail.cgu.edu.tw) Department of Computer Science and Information Engineering, Chang Gung University

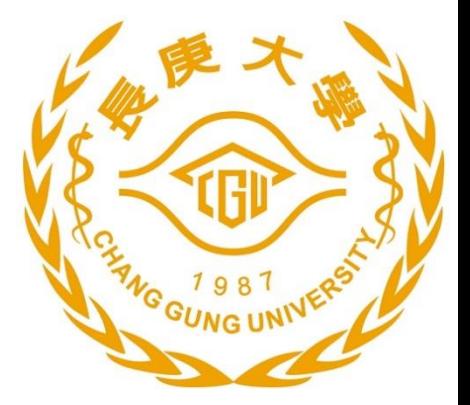

# An Real-Time OS: µC/OS-II Quick Overview

# Introduction of  $\mu C/OS$ –II (1/2)

- The name is from micro-controller operating system, version 2
- µC/OS-II is certified in an avionics product by FAA in July 2000 and is also used in the Mars Curiosity Rover
- It is a very small real-time kernel
	- Memory footprint is about 20KB for a fully functional kernel
	- Source code is about 5,500 lines, mostly in ANSI C
	- It's source is open but not free for commercial usages
- **Preemptible priority-driven real-time scheduling** 
	- 64 priority levels (max 64 tasks)
	- 8 reserved for µC/OS-II
	- Each task is an infinite loop

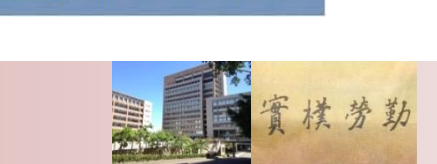

**Micrium** 

# Introduction of  $\mu C/OS$ –II (2/2)

- Deterministic execution times for most  $\mu$ C/OS-II functions and services
- $\triangleright$  Nested interrupts could go up to 256 levels
- Supports of various 8-bit to 64-bit platforms: x86, ARM, MIPS, 8051, etc.
- ▶ Easy for development: Borland C++ compiler and DOS (optional)
- However, uC/OS-II still lacks of the following features:
	- Resource synchronization protocol
	- Soft-real-time support

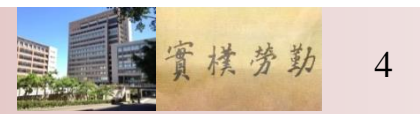

## The µC/OS-II File Structure

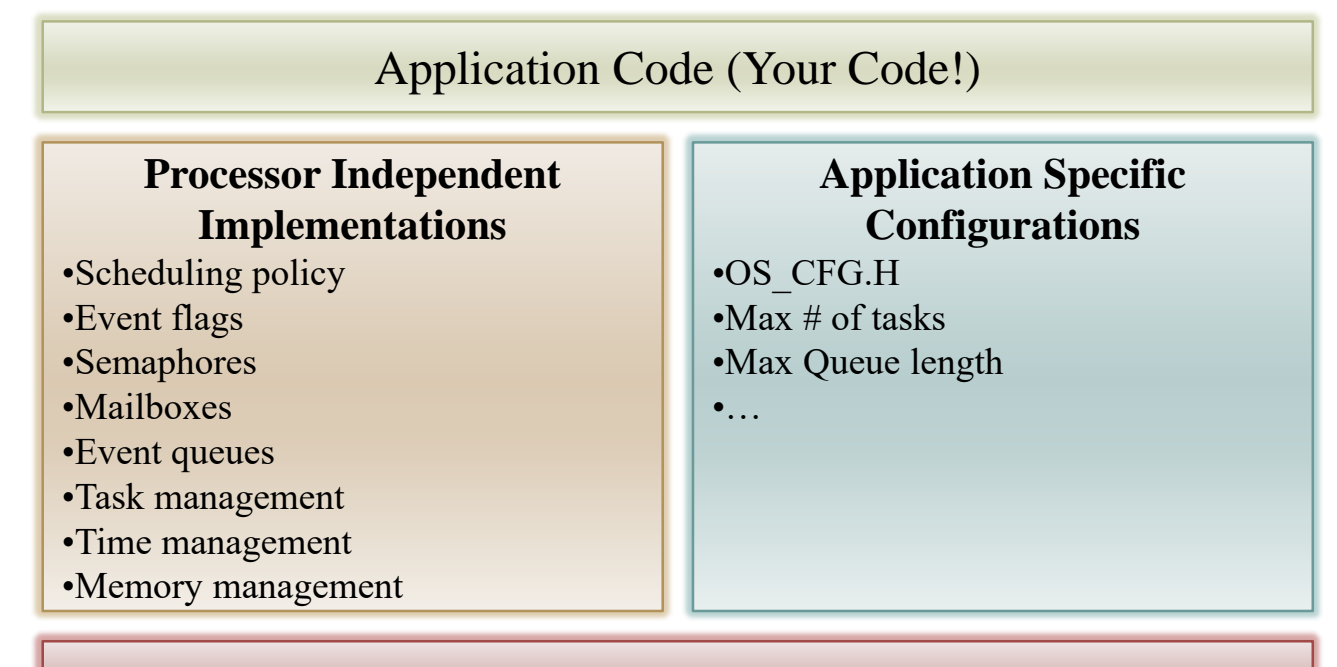

uC/OS-II Port for Processor Specific Codes

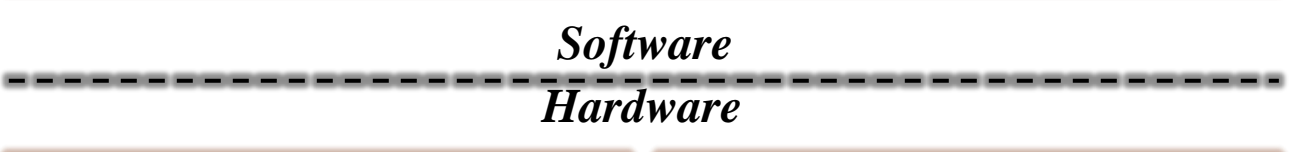

**CPU** Timer

© All Rights Reserved, Prof. Che-Wei Chang, Department of Computer Science and Information Engineering, Chang Gung University

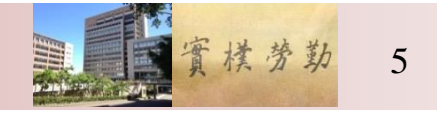

## **Requirements of µC/OS-II** Emulator

- ▶ Operating System
	- Windows XP 32bits
	- Use virtual machine to install the OS
	- Install "Guest Additions" for Virtualbox
- Tools
	- Borland C++ compiler (V4.5)
		- BC45 is the compiler
	- Turbo Assembler
		- The assembler is in tasm
	- $\circ$  The source code and the emulation environment of  $\mu$ C/OS-II
		- SOFTWARE is the package
- Full Package
	- Download it from the course website with password: csie2020
	- [https://www.csie.cgu.edu.tw/~chewei/files/ucOSII\\_ProjectPackage.zip](https://www.csie.cgu.edu.tw/~chewei/files/ucOSII_ProjectPackage.zip)
	- <https://www.csie.cgu.edu.tw/~chewei/files/Files.zip>

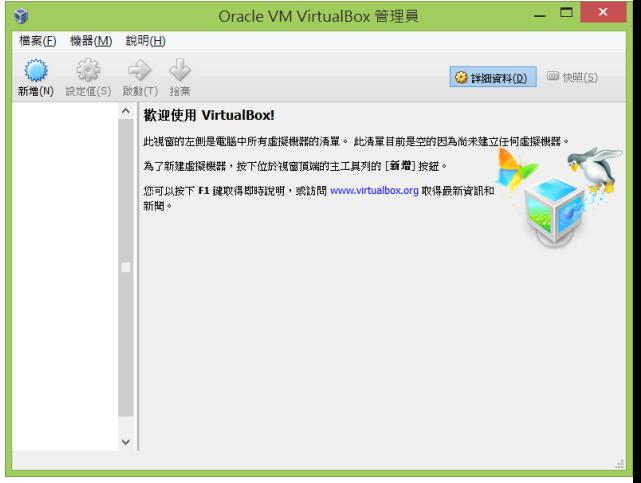

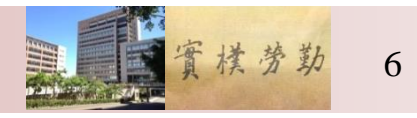

## **Borland C++ Compiler**

- $\triangleright$  Download Borland C++ and install it on your windows XP environment
	- Double click the "INSTALL.EXE"
- $\blacktriangleright$  Add ";C:\BC45\BIN" to your system Path

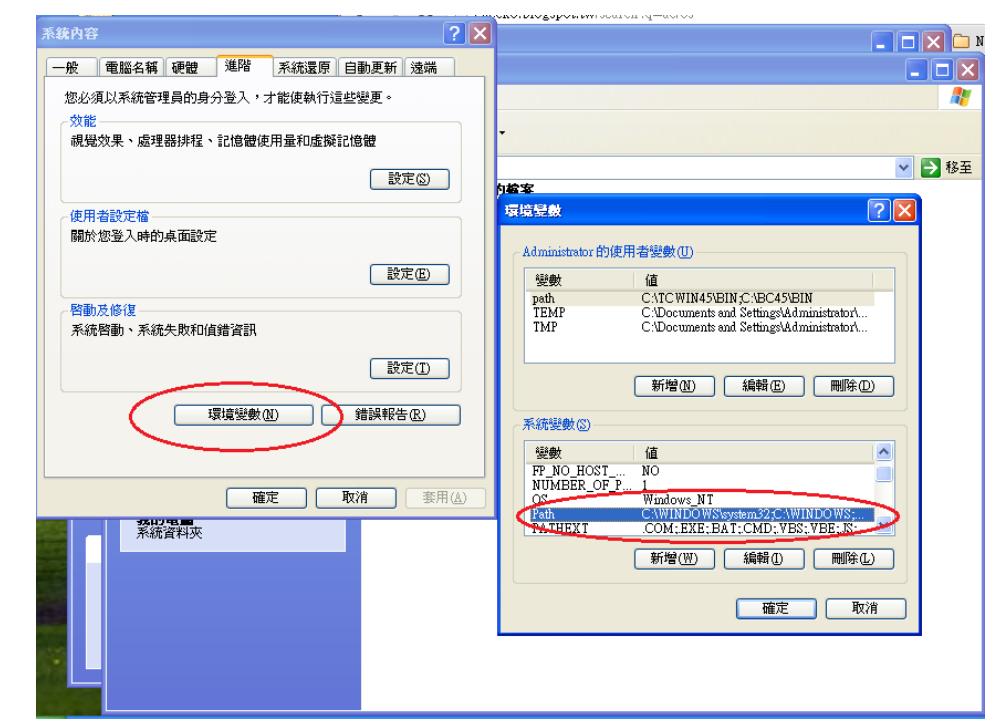

© All Rights Reserved, Prof. Che-Wei Chang, Department of Computer Science and Information Engineering, Chang Gung University

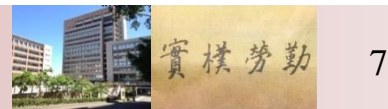

## Turbo Assembler

- Download Turbo assembler and unzip the file
- Copy "\tasm\BIN\TASM.EXE" to your "C:\BC45\BIN"
	- Include the missing assembler which is going to be used during we compile the source code of  $\mu$ C/OS-II

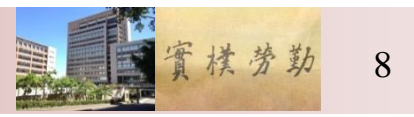

## Compile µC/OS-II Example Code

- Download the source code and emulator µC/OS-II
	- It is recommended to put the source code package "SOFTWARE" directly in  $C$ :
- **First** Example
	- Execute C:\SOFTWARE\uCOS-II\EX1\_x86L\BC45\TEST\TEST.EXE
	- Press ECS to leave
- Rename or remove the executable file
	- Rename TEST.EXE
- $\triangleright$  Compile the  $\mu$ C/OS-II and the source code of the first example
	- Run C:\SOFTWARE\uCOS-II\EX1\_x86L\BC45\TEST\ MAKETEST.BAT
	- A new "TEST.EXE" will be created if we compile it successfully

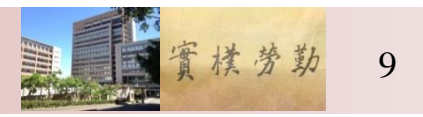

## **OSTimeDly() and OSTimeDlyHMSM()**

- Study the two function by yourself and use them for the homework implementation
- **Requirements** 
	- 1. Print out "This is OPS homework!"
	- 2. Delay for 5 seconds
	- 3. Print out YOUR STUDENT ID
	- 4. Delay for 2 seconds
	- 5. Print out 1 2 3 4 5 6 7 8 9 10 one by one, call delay for 1 second after the printing of each number
	- 6. Clean all numbers printed in Step 5, and call delay for 5 seconds
	- 7. Goto Step 5

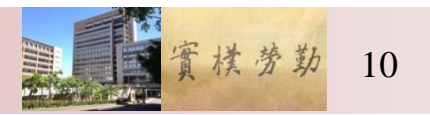

## **Common Mistakes**

- Did you directly put the package "SOFTWARE" in C:\?
- Have you copied the correct file "TASM.EXE" to your "C:\BC45\BIN" directory?
- Did you set the Path correctly?
	- See the picture in Page 7
	- There is no space

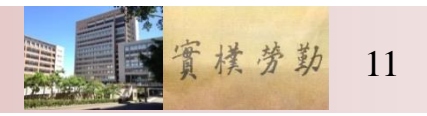

## **Reading Exercise**

- Read the e-book of  $\mu$ C/OS-II
	- Try to read and understand the first chapter
- Read the source code to understand the application
	- The application source code is in C:\SOFTWARE\uCOS-II\EX1\_x86L\BC45\SOURCE
- $\triangleright$  Browse the source code of  $\mu$ C/OS-II
	- The source code of µC/OS-II is in C:\SOFTWARE\uCOS-II\SOURCE

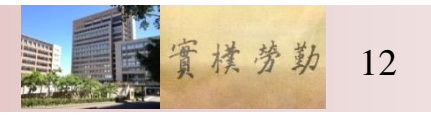

## Report

- Each student should write a report
- ► Upload it to our E-learning system
- Only two A4 pages
- ▶ 內文12 pt font
- ▶ Deadline is 23:00 2022/05/08
- File name: OSP-Homework-StudentID
- ▶ File type: PDF

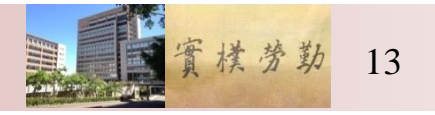

# **Grading Rules**

- ▶ You have to demonstrate you homework to TAs
- ▶ Grading
	- $\degree$  Reports 30%  $\pm$  10
	- $\degree$  Demo 40%  $\pm$  10
	- Answer questions 10%
- $\triangleright$  No late submission will be accepted

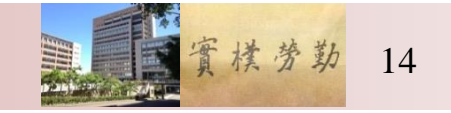

## An Example on  $\mu$ C/OS-II: Multitasking

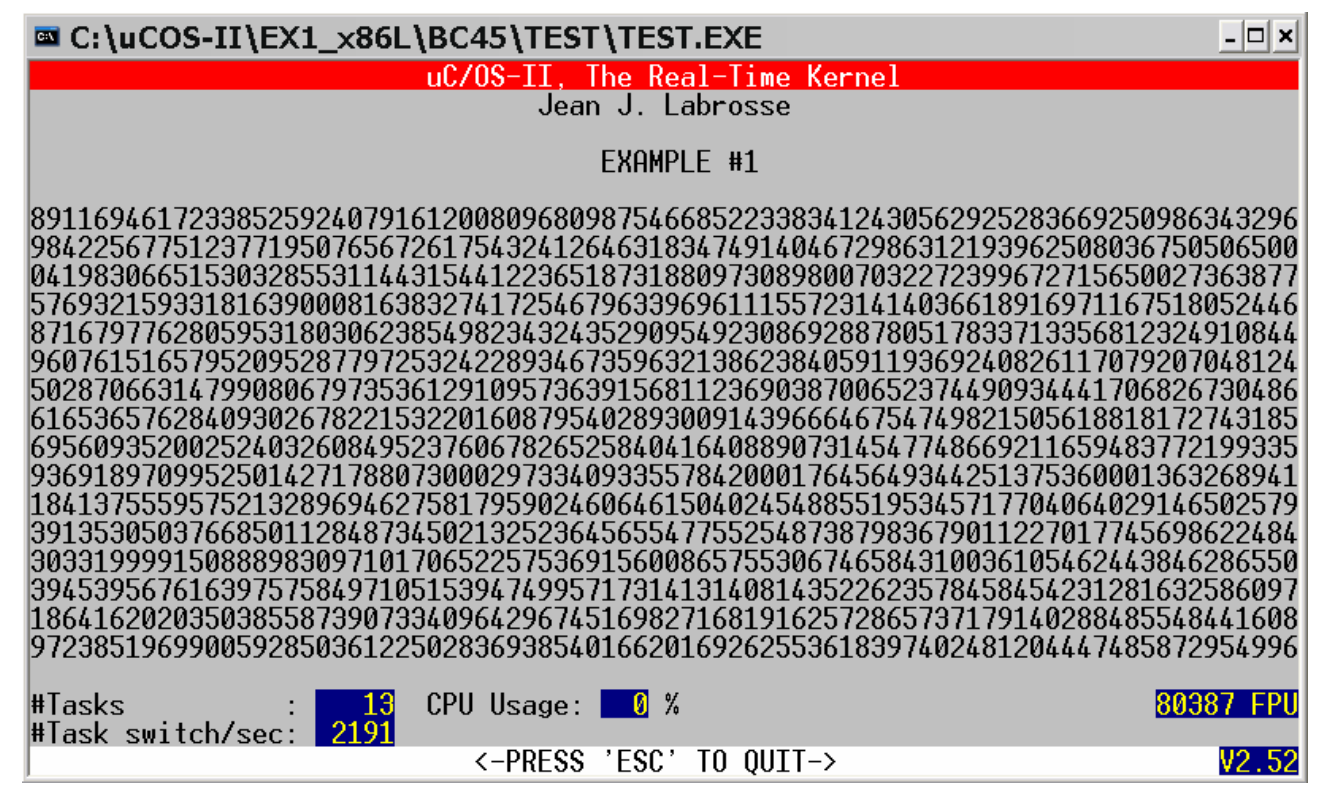

- Three system tasks
- Ten application tasks randomly prints its number

© All Rights Reserved, Prof. Che-Wei Chang, Department of Computer Science and Information Engineering, Chang Gung University

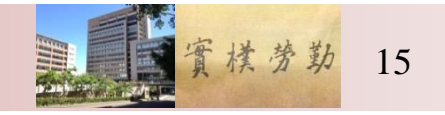

## **Multitasking: Workflow**

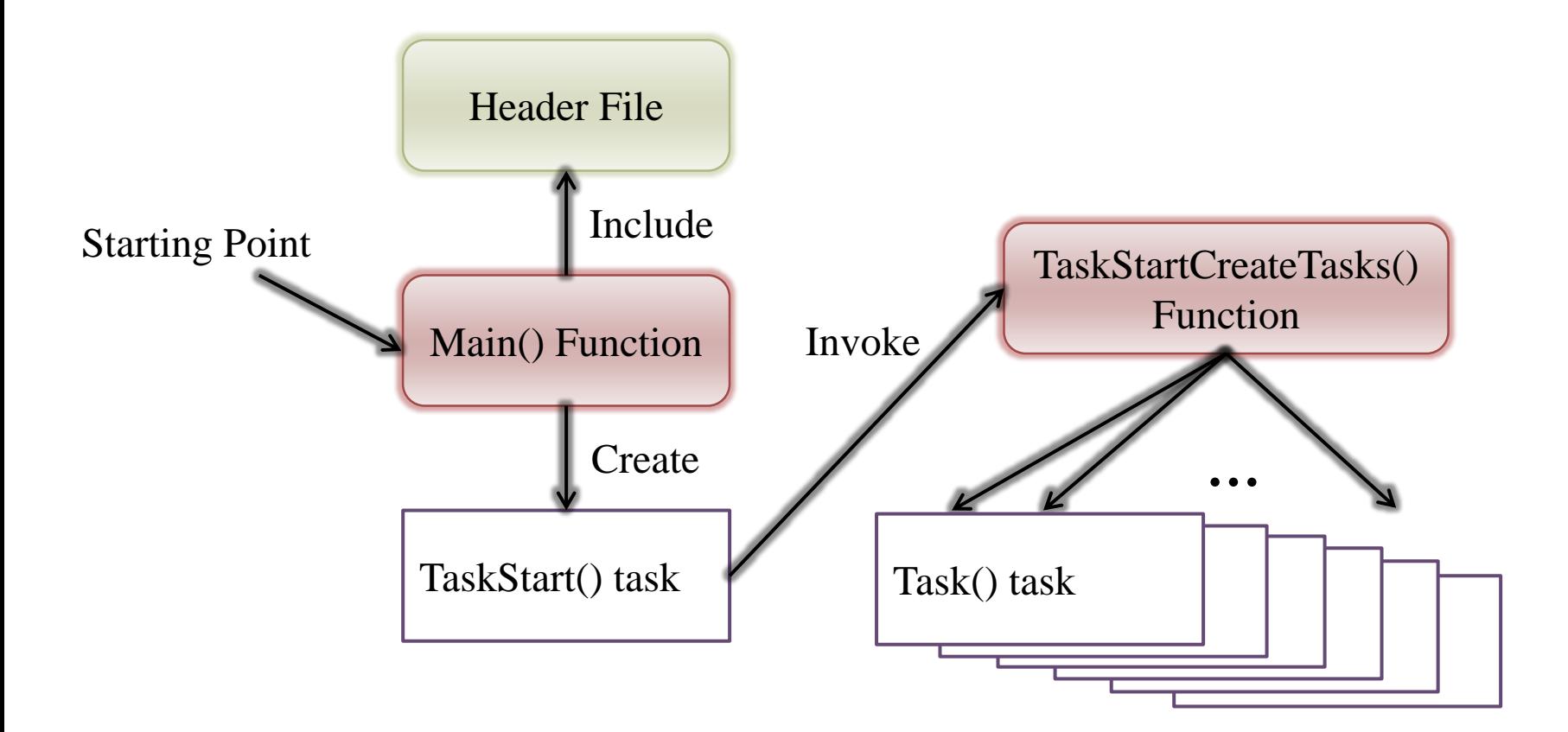

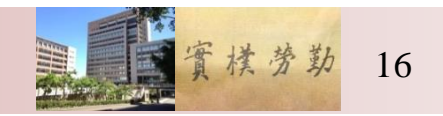

### **Multitasking: TEST.C**  $(\SOFTWARE\ucceq \COS-II\EE)$   $=X86L\BE-45\SOWRCE\TEST.C)$

#### **#include "includes.h"**

**/\***

**\*\*\*\*\*\*\*\*\*\*\*\*\*\*\*\*\*\*\*\*\*\*\*\*\*\*\*\*\*\*\*\*\*\*\*\*\*\*\*\*\*\*\*\*\*\*\*\*\*\*\*\*\*\*\*\*\*\*\*\***

### **CONSTANTS**

**\*\*\*\*\*\*\*\*\*\*\*\*\*\*\*\*\*\*\*\*\*\*\*\*\*\*\*\*\*\*\*\*\*\*\*\*\*\*\*\*\*\*\*\*\*\*\*\*\*\*\*\*\*\*\*\*\*\*\*\***

**\*/**

#### **#define TASK\_STK\_SIZE 512 #define N\_TASKS 10**

**/\***

**\*\*\*\*\*\*\*\*\*\*\*\*\*\*\*\*\*\*\*\*\*\*\*\*\*\*\*\*\*\*\*\*\*\*\*\*\*\*\*\*\*\*\*\*\*\*\*\*\*\*\*\*\*\*\*\*\*\*\*\***

### **VARIABLES**

**\*\*\*\*\*\*\*\*\*\*\*\*\*\*\*\*\*\*\*\*\*\*\*\*\*\*\*\*\*\*\*\*\*\*\*\*\*\*\*\*\*\*\*\*\*\*\*\*\*\*\*\*\*\*\*\*\*\*\*\***

**\*/**

**OS\_STK TaskStk[N\_TASKS][TASK\_STK\_SIZE]; OS\_STK TaskStartStk[TASK\_STK\_SIZE]; char TaskData[N\_TASKS]; OS\_EVENT \*RandomSem;**

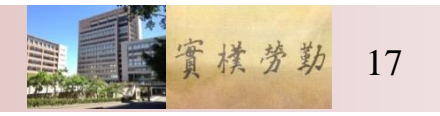

## **Multitasking: Main()**

**void main (void)**

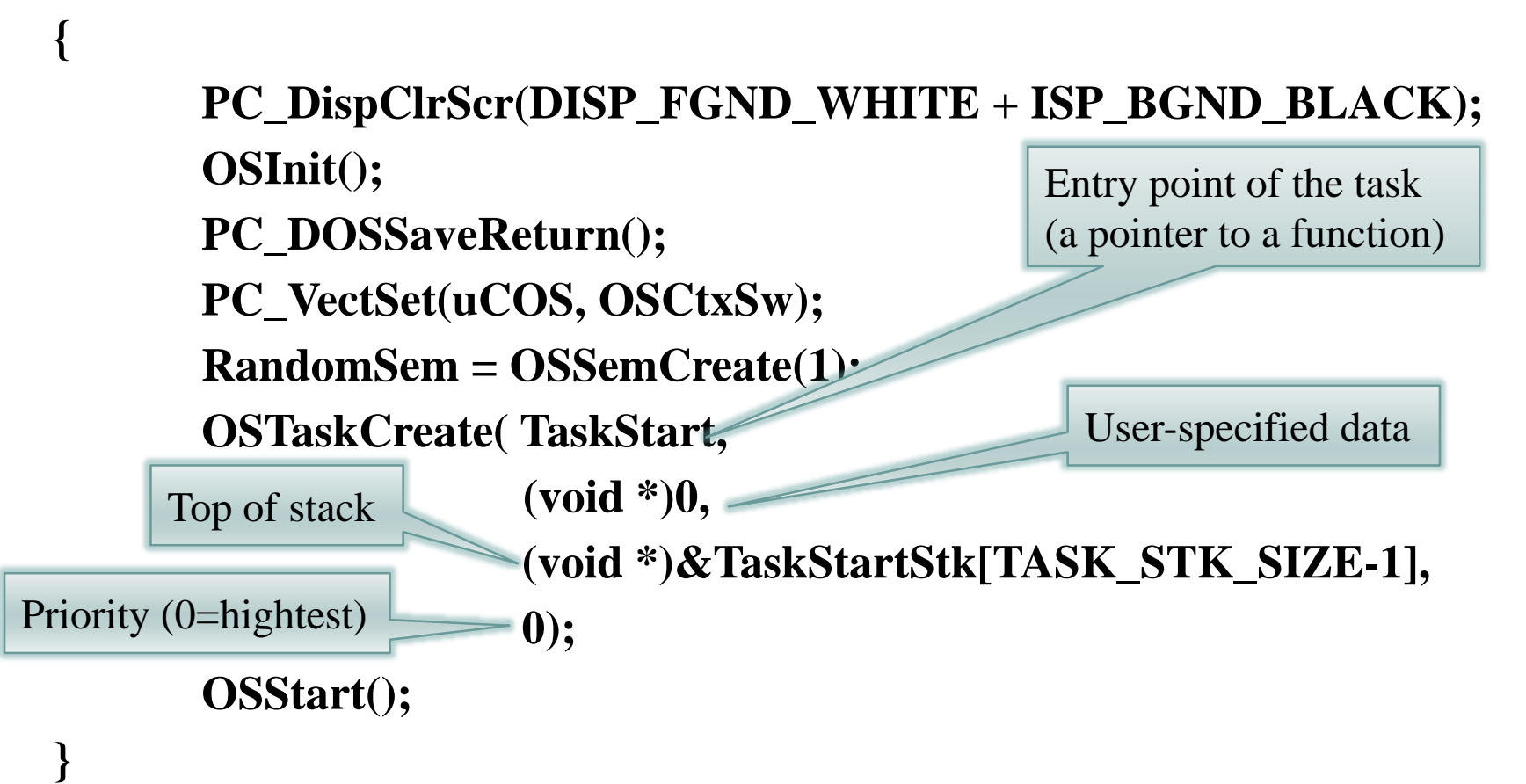

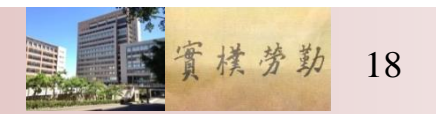

## **Multitasking: TaskStart()**

```
void TaskStart (void *pdata)
{
       /*skip the details of setting*/
       OSStatInit(); 
       TaskStartCreateTasks(); 
       for (;;) 
       {
                if (PC_{\text{6}}GetKey(\&\text{key}) == TRUE){
                        if (key == 0x1B) { PC_DOSReturn(); }
                }
                OSTimeDlyHMSM(0, 0, 1, 0); 
       }
                                                    Call the function to 
                                                    create the other tasks
                                                          See if the ESCAPE 
                                                          key has been pressed
                                                         Wait one second
```
**}**

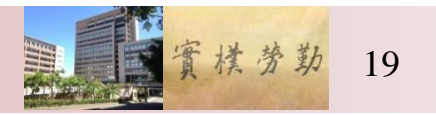

```
Multitasking:
TaskStartCreateTasks()
static void TaskStartCreateTasks (void)
 {
      INT8U i;
      for (i = 0; i < N_{\text{I}} TASKS; i++){
                                        Entry point of the task
                                        (a pointer to function)
             TaskData[i] = '0' + i;
             OSTaskCreate( 
                                               Argument:
                    Task,
     Top of stack Lash, the state of stack to print
                    (void *)&TaskData[i],
                    &TaskStk[i][TASK_STK_SIZE - 1],
        Priorityi + 1 );
       }
```
**}**

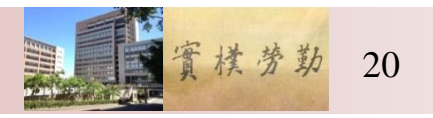

# **Multitasking: Task()**

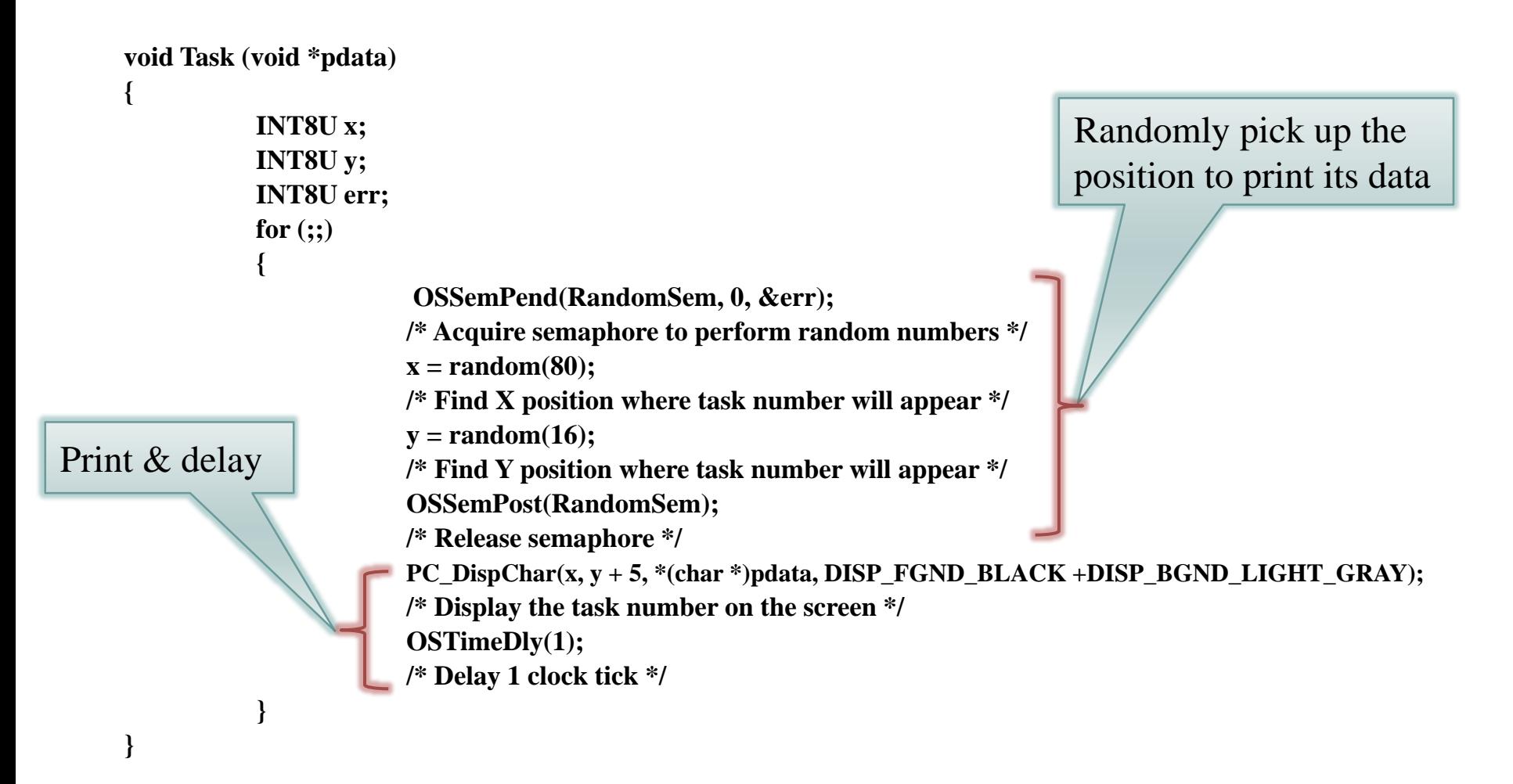

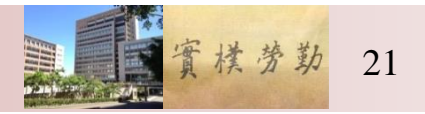

# OSinit()

### (\SOFTWARE\uCOS-II\SOURCE\OS\_CORE.C)

- Initialize the internal structures of  $\mu$ C/OS-II and MUST be called before any services
- Internal structures of  $\mu$ C/OS-2
	- Task ready list
	- Priority table
	- Task control blocks (TCB)
	- Free pool
- **Create housekeeping tasks** 
	- The idle task
	- The statistics task

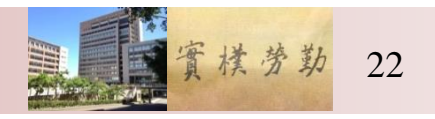

## PC\_DOSSaveReturn()

### $(\SOFTWARE\BLOCKS\PC\BC45\PC.C)$

- ▶ Save the current status of DOS for the future restoration
	- Interrupt vectors and the RTC tick rate
- $\triangleright$  Set a global returning point by calling setjump()
	- µC/OS-II can come back here when it terminates.
	- PC\_DOSReturn()

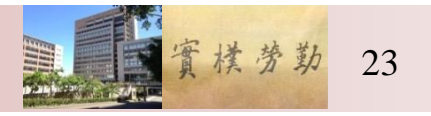

### PC\_VectSet(uCOS,OSCtxSw)  $(\SOFTWARE\BLOCKS\PC\BC45\PC.C)$

- Install the context switch handler
- Interrupt 0x08 (timer) under 80x86 family
	- Invoked by INT instruction

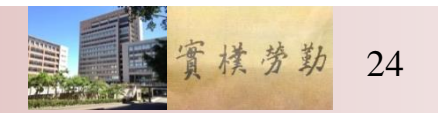

## OSStart()

(SOFTWARE\uCOS-II\EX1\_x86L\BC45\SOURCE\CORE.C)

- Start multitasking of µC/OS-II
- It never returns to main()
- µC/OS-II is terminated if PC\_DOSReturn() is called

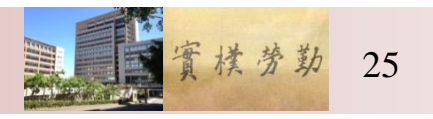